## **ConfiForms Server REST API version 1**

This API is available from ConfiForms version 2.18

- supports Confluence PAT tokens as authentication method [\(https://confluence.atlassian.com/enterprise/using-personal-access-tokens-](https://confluence.atlassian.com/enterprise/using-personal-access-tokens-1026032365.html)[1026032365.html\)](https://confluence.atlassian.com/enterprise/using-personal-access-tokens-1026032365.html)
- accessible through the <https://developer.atlassian.com/server/framework/atlassian-sdk/using-the-rest-api-browser/>) Search for confiforms in the APIs search box

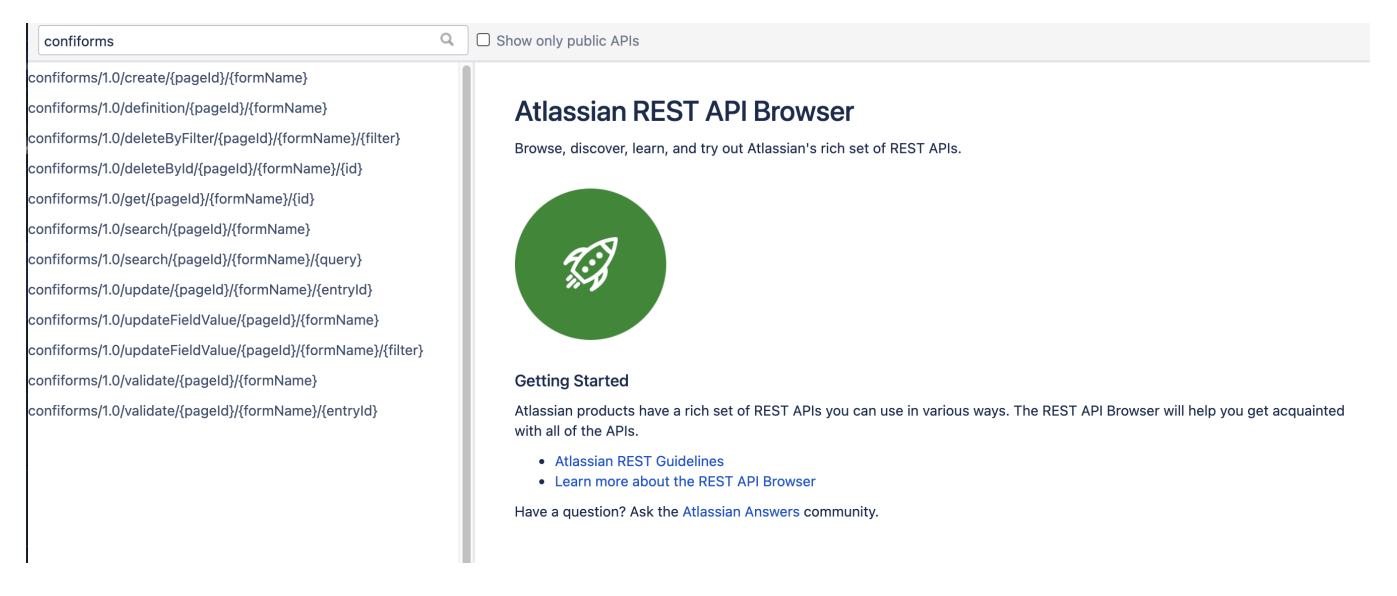

## ConfiForms API prefix is "/rest/confiforms/1.0"

Each API call expects you to provide at least the information about the page where the form is located (pageId - as number, pointing at Confluence page by ID -<https://confluence.atlassian.com/confkb/how-to-get-confluence-page-id-648380445.html>) and the form name (the name of the form you have given in ConfiForms Form Definition macro for the form).

See extra parameters that can be supplied as a request parameters (or as a POST/PUT parameters) to the call G) For example: /rest/confiforms/1.0/deleteById/123456/myform/deae188e-a6a2-409c-b197-b46332df331f?skipIFTTTExecute=true Multiple parameters should be given by using & as a parameters separator, for example /rest/confiforms/1.0/search/123456/myform/mytext:hello?sort=created ASC&limit=5

## When you get "XSRF check failed" as a response from the API

see this <https://confluence.atlassian.com/kb/cross-site-request-forgery-csrf-protection-changes-in-atlassian-rest-779294918.html>on how to get it properly resolved or add the X-Atlassian-Token into your request headers [\(https://confluence.atlassian.com/cloudkb/xsrf-check-failed-when-calling-cloud-apis-](https://confluence.atlassian.com/cloudkb/xsrf-check-failed-when-calling-cloud-apis-826874382.html)[826874382.html\)](https://confluence.atlassian.com/cloudkb/xsrf-check-failed-when-calling-cloud-apis-826874382.html)

X-Atlassian-Token: no-check

For uploading the files with ConfiForms API please see this [ConfiForms Server REST API version 0#UploadfiletoConfiFormsfield](https://wiki.vertuna.com/display/CONFIFORMS/ConfiForms+Server+REST+API+version+0#ConfiFormsServerRESTAPIversion0-UploadfiletoConfiFormsfield), as version 1 O) does not have this API endpoint yet

## List of APIs

[Create ConfiForms Entry](#page-1-0)

- [Update ConfiForms Entry](#page-1-1)
- [Validate ConfiForms Entry](#page-1-2)
- [Get form definition](#page-1-3)
- [Get ConfiForms Entry by ID](#page-1-4)
- [Search ConfiForms Entries by filter](#page-2-0)
- [Delete ConfiForms Entry by ID](#page-2-1)
- [Delete ConfiForms Entries by filter](#page-2-2)
- [Update ConfiForms Field value by filter](#page-2-3)
- [Export RAW dataset](#page-2-4)

<span id="page-1-4"></span><span id="page-1-3"></span><span id="page-1-2"></span><span id="page-1-1"></span><span id="page-1-0"></span>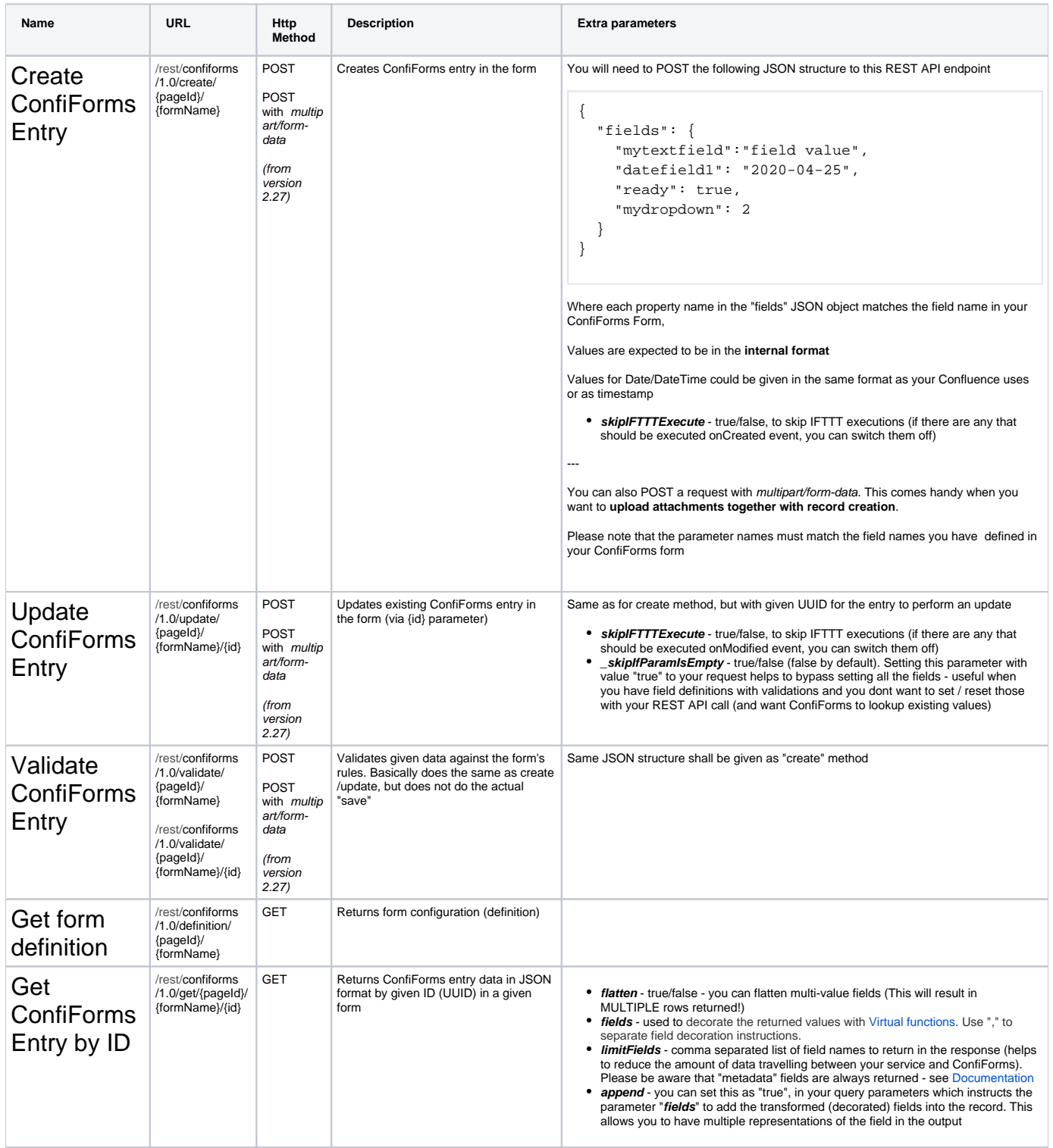

<span id="page-2-4"></span><span id="page-2-3"></span><span id="page-2-2"></span><span id="page-2-1"></span><span id="page-2-0"></span>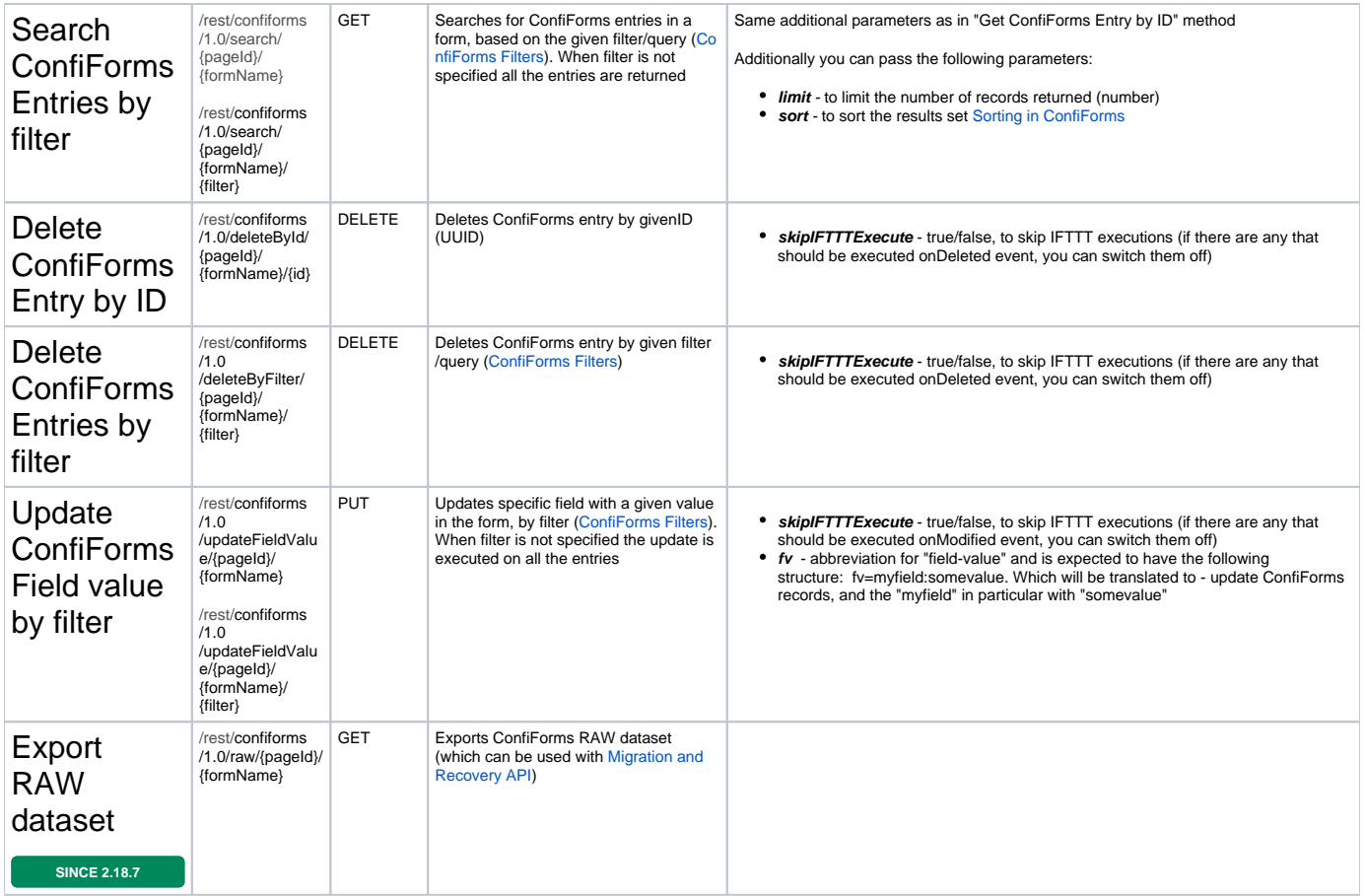